# **Mode d'emploi**

# **MEDIAMASTER 9200 S 9600 S**

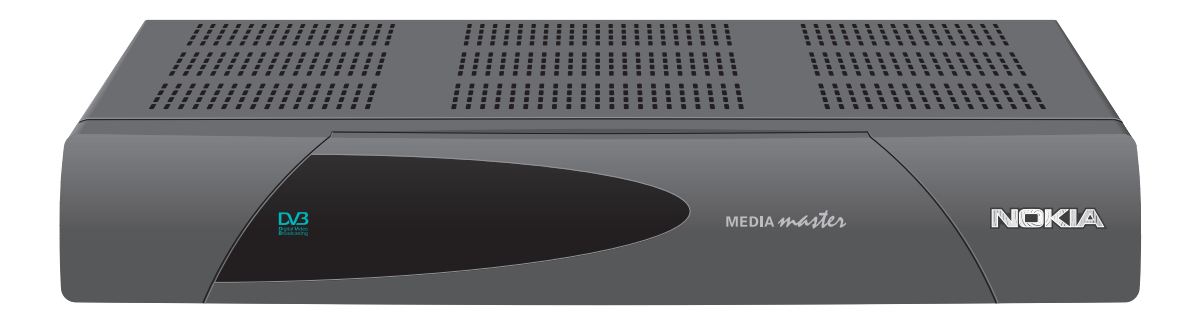

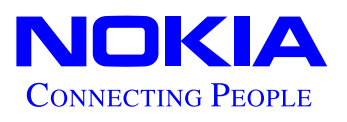

# **Mediamaster 9200 S et 9600 S**

Les possibilités du Mediamaster sont infinies. Il est facile à utiliser, toujours sous votre contrôle et s'adapte à toutes les nouvelles fonctions.

Pour commencer, vous devrez lire ces instructions, mais vous pourrez très vite vous en passer.

#### **Table des matières**

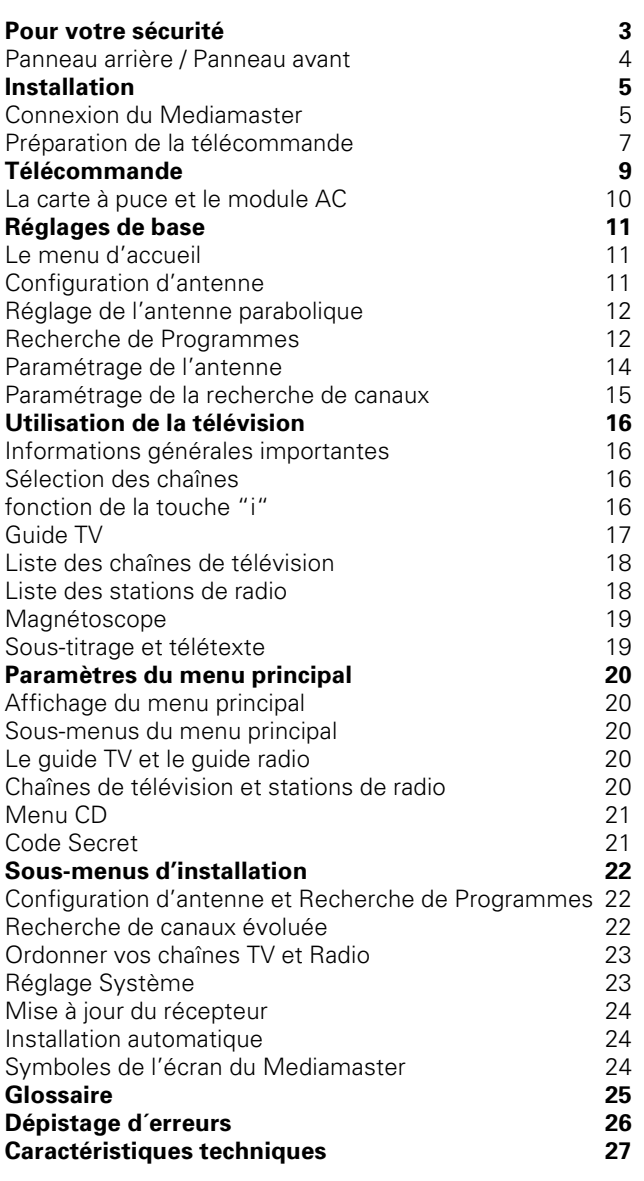

Nous nous réservons le droit de modifier les spécifications.

Veuillez noter qu'un nouveau logiciel peut modifier les fonction nalités du Mediamaster.

DiSEqC™ est une marque de EUTELSAT.

Ce produit est conforme à la directive EMC 89/336/EEC.

#### **Pour votre sécurité**

- **Veillez à ce que l'espace autour du récepteur soit dégagé pour que la ventilation soit suffisante.**
- **Ne couvrez jamais le récepteur et ne le placez jamais sur une source de chaleur.**
- Pour nettoyer le boîtier, utilisez un chiffon doux et une solution à base de liquide vaisselle.
- La société Nokia est fière de vous offrir un produit de haute qualité. Pour maintenir ce niveau de qualité, l'entretien doit être effectué uniquement dans un centre de services agréé par Nokia.
- Ne connectez pas ou ne changez pas les câbles lorsque le récepteur est branché.
- Ne retirez pas le couvercle.
- N'exposez pas le récepteur au chaud, au froid ou à l'humidité.
- Pour isoler complètement le récepteur, il vous suffit de débrancher la prise du secteur!

#### **Panneau arrière**

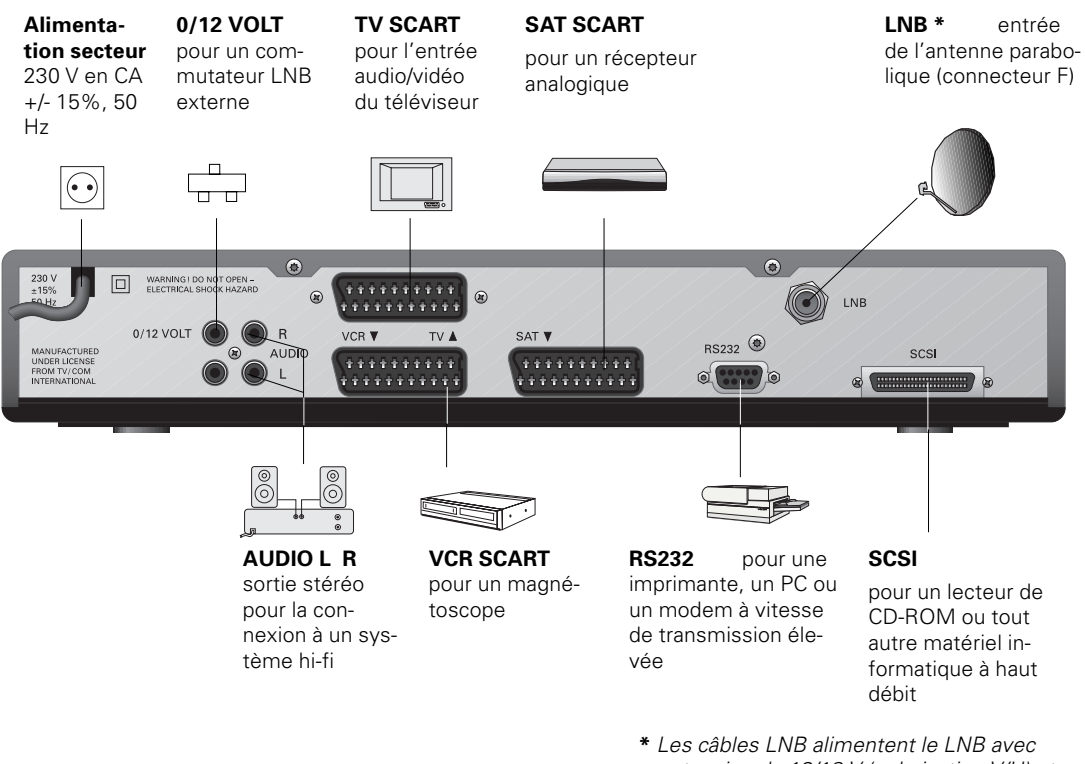

une tension de 13/18 V (polarisation V/H) et un signal de 0/22 kHz pour un commutateur LNB.

#### **Panneau avant**

#### **Ecran**

affiche des informations relatives aux programmes. Lorsque le Mediamaster est mis en marche, la version du logiciel et le numéro du programme d'initialisation apparaissent.

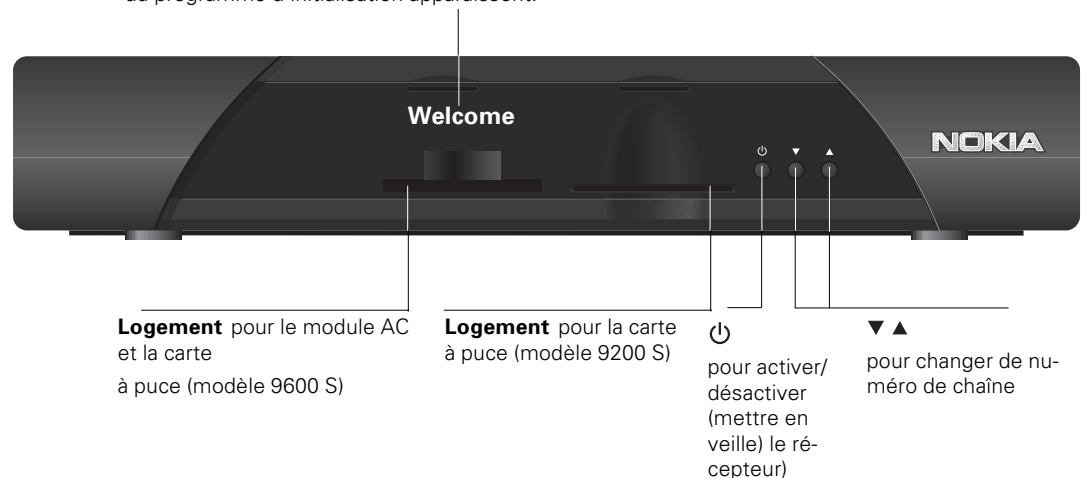

# **Installation**

La boîte du Mediamaster doit contenir les éléments suivants :

- le Mediamaster.
- une télécommande avec piles.
- un câble PERITEL fonctionnel qui peut être utilisé pour relier votre Mediamaster au téléviseur ou au magnétoscope,
- le manuel de l'utilisateur du Mediamaster.

#### **A propos des prises PERITEL**

• La partie arrière du Mediamaster est équipée de trois prises PERITEL (reportez-vous à la figure). Pour brancher des appareils externes sur l'une de ces prises, utilisez toujours des câbles PERITEL.

Actuellement, on trouve des câbles PERITEL bon marché. Cependant il n'est pas certain que votre magnétoscope, par exemple, fonctionne correctement avec certains de ces câbles.

• Les câbles PERITEL sont également nécessaires pour l'obtention d'un son stéréo sur la télévision ou le magnétoscope.

## **Connexion du Mediamaster à l'antenne parabolique**

#### **Installation de l'antenne parabolique**

- Votre antenne parabolique doit être installée avec un câble qui sera connecté au Mediamaster. Si vous ne disposez pas de ce câble, vous devez vous en procurer un auprès d'un distributeur (il vous faut un câble coaxial et des connecteurs F).
- Branchez le câble de l'antenne parabolique sur la prise "LNB" qui se trouve à l'arrière du Mediamaster.

#### **Si vous devez fixer des connecteurs F sur le câble**

- Préparez chaque extrémité du câble comme le montre le schéma. Vous devez rabattre le bord extérieur (comme indiqué).
- Faites glisser le connecteur F sur le câble, puis faites-le tourner dans le sens des aiguilles d'une montre jusqu'à ce qu'il soit fixé.
- Assurez-vous que le conducteur du câble dépassent l'extrémité du connecteur de 3 mm.

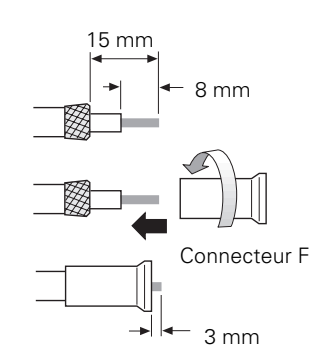

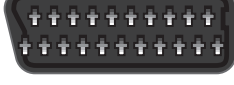

Prise PERITEL

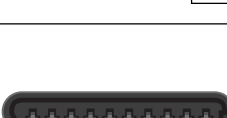

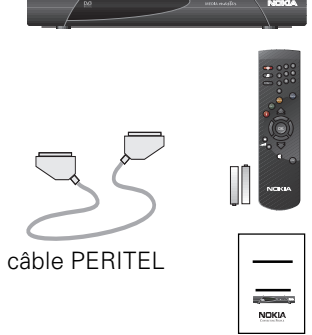

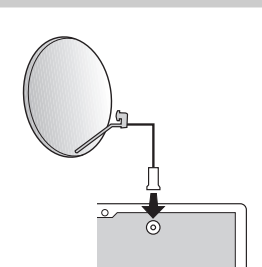

#### **Connexion du Mediamaster à un téléviseur**

- Ne retirez pas le câble reliant le téléviseur à l'antenne.
- Branchez une extrémité du câble PERITEL sur la prise PERITEL TV située à l'arrière du Mediamaster et l'autre extrémité sur l'entrée PERITEL de votre téléviseur.

#### **Connexion à un téléviseur et à un magnétoscope**

Pour obtenir des instructions détaillées, reportez-vous au manuel d'utilisation de votre magnétoscope.

- Branchez une extrémité d'un câble PERITEL sur le téléviseur et l'autre extrémité sur la prise PERITEL TV duMediamaster.
- Branchez une extrémité de l'autre câble PERITEL sur le magnétoscope et l'autre extrémité sur la prise PERITEL VCR du Mediamaster.
- Branchez une extrémité d'un câble RF sur la sortie RF du magnétoscope et l'autre extrémité sur l'entrée de l'antenne du téléviseur.
- Branchez enfin l'antenne de télévision "ordinaire" directement sur l'entrée RF du magnétoscope.

#### **Connexion à un système hi-fi**

• Branchez une extrémité d'un câble stéréo RCA/Cinch sur les prises AUDIO L R de votre Mediamaster et l'autre extrémité sur l'entrée LINE, AUX, SPARE ou EXTRA de votre système hi-fi.

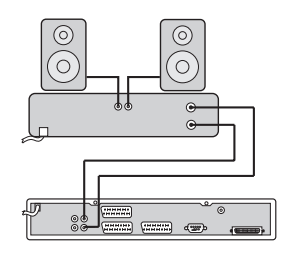

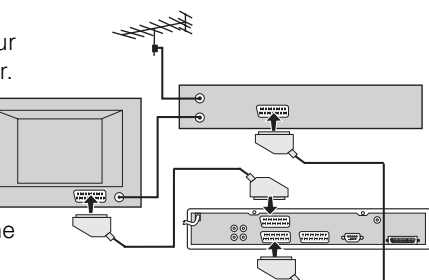

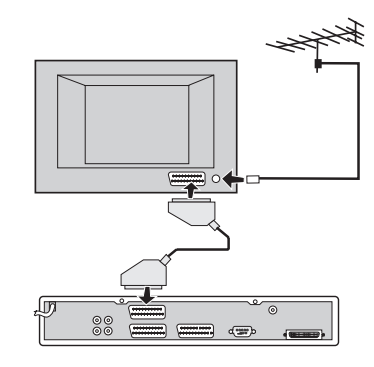

#### **Connexion à un récepteur satellite analogique et à un magnétoscope**

Connexion à un récepteur satellite analogique et à un magnétoscope

- Branchez une extrémité d'un câble PERITEL sur le téléviseur et l'autre extrémité sur la prise PERITEL TV duMediamaster.
- Branchez une extrémité d'un câble PERITEL sur la prise PERITEL TV du récepteur satellite analogique et l'autre extrémité sur la prise PERITEL SAT du Mediamaster.
- Branchez une extrémité d'un câble PERITEL sur le magnétoscope et l'autre extrémité sur la prise PERITEL VCR du Mediamaster.
- Branchez une extrémité d'un câble RF sur la sortie RF du magnétoscope et l'autre extrémité sur l'entrée de l'antenne du téléviseur.
- Branchez l'antenne de télévision "ordinaire" directement sur l'entrée RF du magnétoscope (ou du téléviseur).

Pour basculer le signal de l'antenne parabolique entre le récepteur analogique et le récepteur numérique, vous avez besoin d'un commutateur prioritaire Nokia Smart (points A et B dans le schéma).

- Branchez une extrémité d'un câble coaxial sur la sortie A du commutateur prioritaire NOKIA Smart (accessoire) et l'autre extrémité sur la prise LNB du récepteur analogique.
- Branchez une extrémité d'un câble coaxial sur la sortie B du commutateur prioritaire NOKIA Smart (accessoire) et l'autre extrémité sur la prise LNB du Mediamaster.

#### **Vous devez DESACTIVER le récepteur analogique lorsque vous souhaitez regarder des programmes transmis à partir du Mediamaster.**

Si vous ne disposez pas de magnétoscope, vous devez effectuer le branchement indiqué dans le schéma ci-contre.

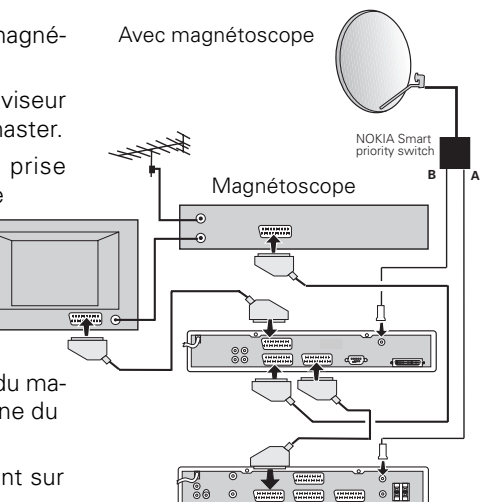

Récepteur analogique

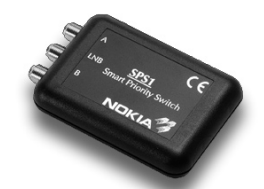

Commutateur prioritaire Nokia Smart

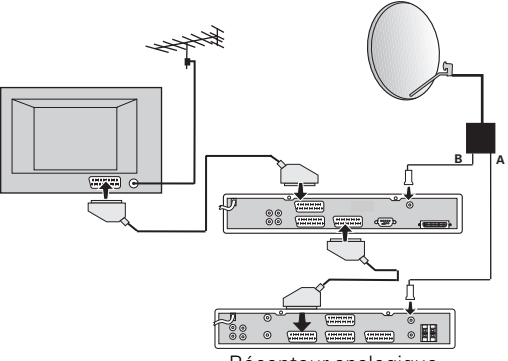

Récepteur analogique

#### **Préparation de la télécommande**

- Retirez le couvercle du compartiment des piles situé au dos de la télécommande.
- Insérez les 2 piles AAA (1,5 V), comme indiqué dans le schéma, en prenant soin de respecter les indications **+** et **-** qui figurent à l'intérieur.

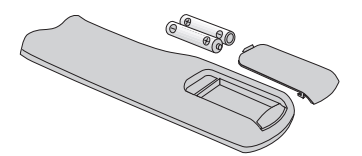

Replacez le couvercle.

#### **Module AC et carte à puce (pour le modèle 9600 S uniquement)**

Les modules AC et les cartes à puce sont octroyés sous licence aux fournisseurs de services.

Si vous souhaitez regarder les programmes TV d'un fournisseur de services, vous devez utiliser un module AC (accès conditionnel) ainsi qu'une carte à puce.

Notez que le module AC et la carte à puce vous permettent d'accéder à des menus spéciaux qui ne sont pas décrits dans ce manuel.

Si aucun module AC n'est utilisé, vous pouvez regarder uniquement les programmes "gratuits".

Remarque: insérez le module AC avant de brancher le Mediamaster sur la prise secteur!

- Insérez la totalité du module AC dans le logement situé derrière le couvercle du panneau avant du Mediamaster de manière à ce que la flèche du module soit tournée vers le haut et vers l'intérieur.
- Insérez la totalité de votre carte dans le logement du module AC, de manière à ce que la micropuce (point jaune) soit tournée vers le haut et vers l'intérieur.

## **Première mise en route**

Vous pouvez maintenant brancher le Mediamaster sur la prise secteur.

- Allumez votre téléviseur.
- Si le Mediamaster est connecté à votre téléviseur, un message de bienvenue apparaît sur l'écran de ce dernier. Vous pouvez alors vous reporter à la section "Réglages de base" à la page11.

Nous vous conseillons, toutefois, de lire d'abord les informations qui précèdent cette section.

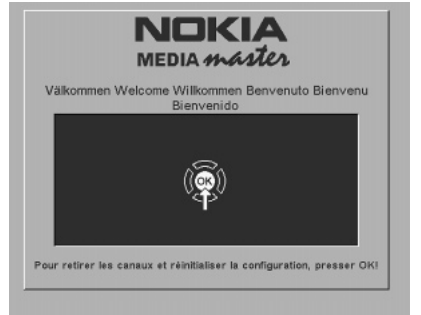

# **Avant de continuer....**

#### **Veuillez lire les informations ci-dessous relatives aux menus**

Un menu est un champ de texte qui apparaît à l'écran. Ces menus contiennent différentes sortes d'informations et vous permettent d'effectuer une sélection parmi plusieurs choix.

Dans la partie inférieure de l'écran, vous trouverez également une brève explication des options.

Un menu peut contenir plusieurs lignes. Vous pouvez sélectionner uniquement les lignes mises en surbrillance.

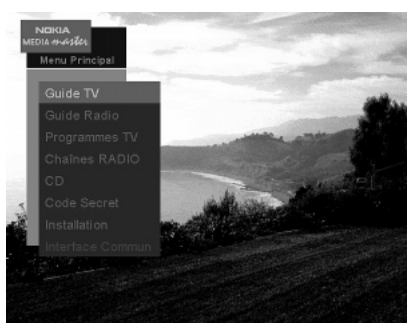

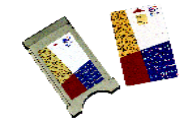

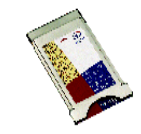

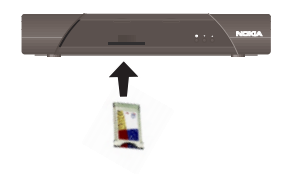

# **Télécommande**

Cette section indique la procédure permettant d'utiliser le Mediamaster à l'aide des touches de la télécommande.

Vous pouvez également changer de chaîne en appuyant sur les touches du panneau avant du Mediamaster.

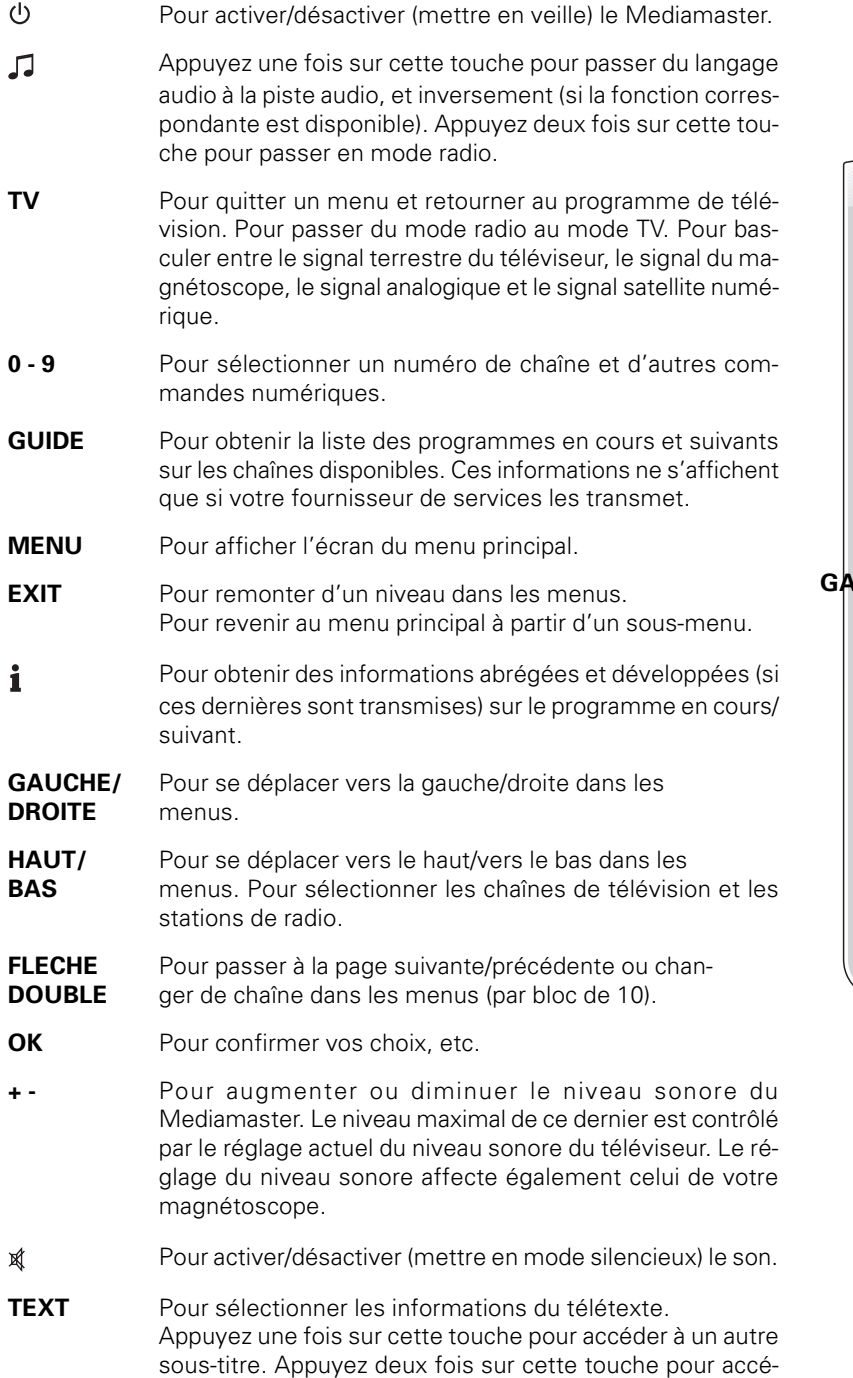

der à la fonction du télétexte (si elle est disponible).

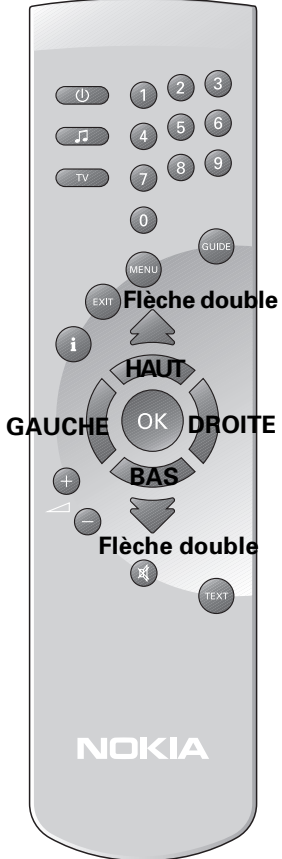

#### **La carte à puce et le module AC (pour le modèle 9600 S uniquement)**

Pour recevoir des chaînes payantes, vous devez être équipé d'un module AC et d'une carte à puce provenant du fournisseur de services de votre choix.

Le fournisseur de services est le distributeur des programmes.

Si vous souscrivez un abonnement auprès de plusieurs fournisseurs de services, vous devrez probablement basculer entres différentes cartes à puces, voire entre différents modules AC. Notez qu'une carte à puce n'est connectée qu'à un seul fournisseur de services, et, donc, à un nombre donné de chaînes.

Seules les chaînes "gratuites" sont accessibles sans le module  $AC<sub>c</sub>$ 

Une fois que vous avez inséré la carte, laissez cette dernière en permanence dans son logement. Ne la retirez pas, sauf si votre fournisseur de services vous le demande.

Cela est très important, car si votre fournisseur de services souhaite télécharger de nouvelles informations dans le Mediamaster, la carte doit se trouver dans son logement.

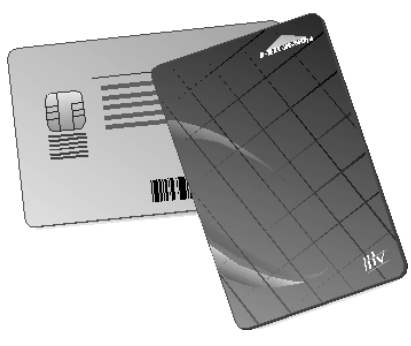

#### **Numéro d'identification personnel (code PIN)**

La carte contient un code à quatre chiffres, également appelé code PIN (numéro d'identification personnel). Généralement, il s'agit du code 0000 ou 1234.

Vous avez besoin de ce code pour pouvoir bénéficier des services supplémentaires à venir proposés par le fournisseur de services.

# **Réglages de base**

#### **Le menu d'accueil**

Pour installer correctement le Mediamaster, vous devez effectuer quelques réglages.

Au bas des menus, vous trouverez toujours des informations qui vous guideront.

Une fois que les réglages seront terminés, vous pourrez regarder les programmes de télévision et écouter la radio. Mais pour le moment, le menu "d"accueil" apparaît sur l'écran du téléviseur. Appuyez sur la touche **OK** pour continuer.

#### **Sélection de la langue**

Sélectionnez la langue souhaitée. Cela permet de définir la langue affichée dans les menus. Cette langue sera également choisie comme langue principale lorsque plusieurs langues de transmission seront proposées pour les films et leur sous-titrage.

#### **Configuration d'antenne**

Pour configurer votre matériel (antenne parabolique et LNB), vous devez utiliser les menus suivants.

Le LNB est l'unité de réception montée sur l'antenne parabolique.

Pour l'opération de configuration qui suit, vous devez connaître la fréquence de l'oscillateur local adaptée à votre ou vos LNB.

Si vous disposez d'une seule antenne parabolique équipée d'un LNB conçu pour la réception des signaux du satellite ASTRA, HOTBIRD ou THOR, procédez de la manière suivante :

La ligne contenant l'option "Une antenne/LNB pour ASTRA" est mise en surbrillance (si ce n'est pas le cas, sélectionnez-la à l'aide des touches HAUT/BAS).

Comme il s'agit de l'option la plus fréquente et que vous savez que vous allez regarder des transmissions provenant du satellite ASTRA, il vous suffit d'appuyer sur la touche **OK**.

En revanche, sélectionnez l'option HOTBIRD ou THOR si vous souhaitez recevoir des signaux de l'un de ces satellites. (D´autres satellites, ex. Asiasat, Arabsat ou Panamsat, peuvent être sélectionnés selon le pays pour le quel le Mediamaster est destiné).

Lorsque vous appuyez sur **OK** à partir de l'une des lignes mentionnées ci-dessus, le menu de droite apparaît à l'écran.

La première ligne indique le nom du satellite.

Sur la ligne "Fréquence LNB", sélectionnez une option pouvant être utilisée avec votre LNB.

Les options sont les suivantes :

"Universal" (la plus courante), "DiSEqC", "9.750", "10.000", "10.050", "10.750", "11.200", "11.475", "5.150". Vous pouvez également entrer un autre choix avec les touches numériques de la télécommande.

Passez à la section "Réglage de l'antenne parabolique" à la page suivante.

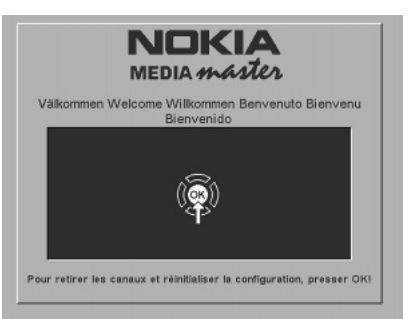

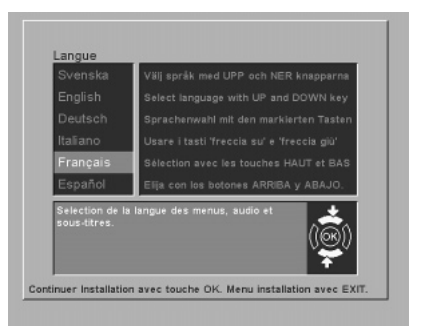

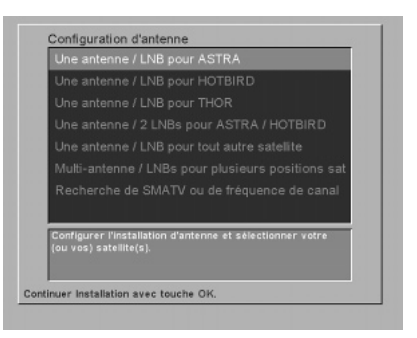

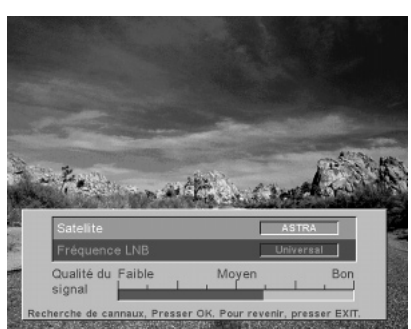

## **Réglage de l'antenne parabolique**

ASTRA, HOTBIRD, SIRIUS et THOR ont chacun un (1) canal préprogrammé. Si la parabole est correctement réglée et si vous avez sélectionné la ligne "Fréquence LNB", un programme transmis par le satellite que vous venez de sélectionner) doit apparaître en arrière-plan.

Si ce n'est pas le cas ou si l'image/le son n'est pas satisfaisant(e), vous devez régler l'antenne parabolique de manière à améliorer la qualité de la réception.

Vérifiez l'indicateur d'intensité du signal situé dans la partie inférieure du menu.

Réglez mécaniquement l'antenne afin d'obtenir la meilleure intensité possible du signal.

Une fois que vous avez effectué les réglages correspondant à votre configuration et que vous avez l'image et le son, vous pouvez procéder à la "recherche des canaux" (c'est-à-dire au téléchargement des canaux à partir du satellite) en appuyant sur la touche **OK**.

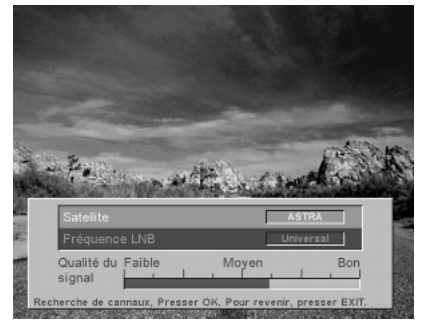

#### **Recherche Programmes**

A partir du menu «Recherche Programmes», le Mediamaster recherche automatiquement les canaux de télévision et de radio transmis numériquement à partir du satellite sur lequel votre antenne parabolique est orientée.

La recherche s'effectue de manière prédéterminée et tous les canaux trouvés s'affichent à l'écran sur deux colonnes.

Les canaux de télévision apparaissent dans la première colonne, les fréquences radio dans l'autre.

Notez que la recherche peut durer quelques minutes.

Lorsque la recherche est terminée, le message "Terminé. Pour visionner, touche OK" apparaît dans la partie inférieure du menu.

Lorsque vous appuyez sur **OK**, un nouveau menu apparaît sur l'image de télévision, dans lequel vous pouvez régler l'horloge**\***). Pour cela, utilisez les touches **HAUT/BAS**, qui permettent de régler l'heure par tranche de demi-heure.

Appuyez sur la touche **OK**. Vous pouvez maintenant regarder la télévision. Reportez-vous à la section "Utilisation de la télévision" de ce manuel.

**\***) Ce menu n'apparaît que lors des réglages initiaux.

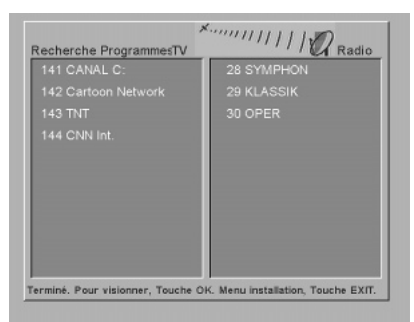

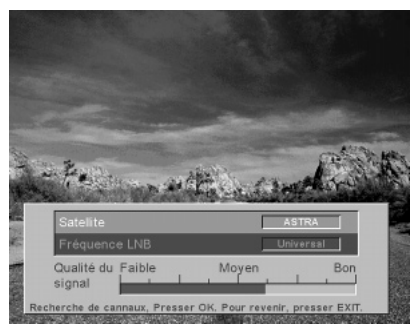

#### **Important !**

Si vous disposez de plusieurs LNB et/ou de plusieurs antennes paraboliques, vous devez relier le connecteur LNB à un commutateur externe. Une fois installé et configuré, ce commutateur choisit automatiquement le LNB correspondant à la chaîne souhaitée.

Ce commutateur externe est plus connu sous le nom de commutateur DiSEqC™ (de type niveau 1 ou 2). Le commutateur DiSEqC peut être placé à proximité des LNB, ce qui signifie qu'un seul câble relie le Mediamaster.

Vous trouverez ci-dessous la procédure à suivre pour installer ce commutateur.

Si vous disposez d'une seule antenne parabolique équipée de deux entrées LNB ou de deux antennes équipées chacune d'une entrée LNB et que vous souhaitez regarder les programmes transmis par les satellites ASTRA et HOTBIRD, procédez de la manière suivante:

Dans le menu "Configuration d´antenne", vous trouverez l'option "Une Antenne / 2 LNB pour ASTRA / HOTBIRD". Si vous souhaitez regarder les programmes transmis par ces satellites, vous devez commencer par effectuer les réglages suivants.

Connexion du commutateur DiSEqC :

Branchez le câble du LNB correspondant au satellite ASTRA sur le connecteur LNB 1 du commutateur. Branchez le câble du LNB correspondant au satellite HOTBIRD sur le connecteur LNB 2 du commutateur. Branchez une extrémité du câble de l'antenne sur la prise Receiver OUT du commutateur.

Branchez l'autre extrémité de ce câble à l'entrée d'antenne LNB située à l'arrière du Mediamaster.

**ATTENTION! Vous devez savoir quel LNB est branché sur chaque entrée du commutateur! Pour le 9600 S, ASTRA doit être branché sur l'entrée 1 du commutateur et HOTBIRD sur l'entrée 2. Pour le 9200 S, lechoix doit être HOTBIRD (1) / ASTRA (2).**

Une fois les branchements terminés, passez à la ligne "Une Antenne / 2 LNB pour ASTRA / HOTBIRD" du menu.

Lorsque vous appuyez sur la touche OK, le menu de droite apparaît à l'écran. Dans ce menu, sélectionnez ASTRA sur la première ligne et le LNB correspondant sur la deuxième ligne.

Suivez la même procédure pour HOTBIRD.

Si tous les paramètres sont correctement configurés et que la ou les paraboles sont orientées vers ASTRA/HOTBIRD, des informations sur les programmes doivent apparaître en arrière-plan, à partir des satellites ASTRA et HOTBIRD respectivement.

Si ce n'est pas le cas, réglez la ou les paraboles ou le ou les LNB jusqu'à ce que vous obteniez l'image et le son.

Appuyez sur la touche **OK** pour lancer la recherche des canaux afin d'effectuer le téléchargement de ces derniers, comme décrit à la page précédente.

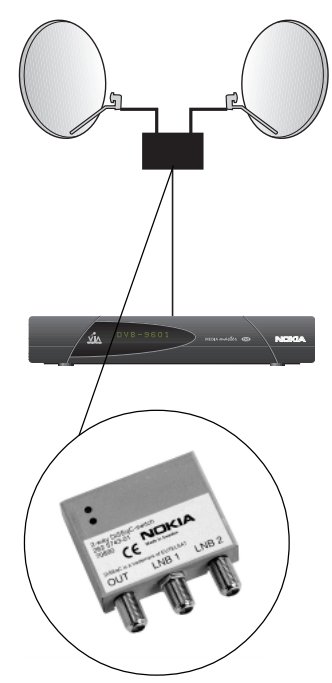

Commutateur DiSEqC™ à deux entrées. (il peut également s'agir d'un commutateur à quatre entrées; reportez-vous à la page suivante).

(9600 S)

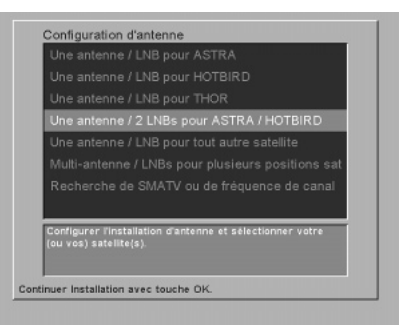

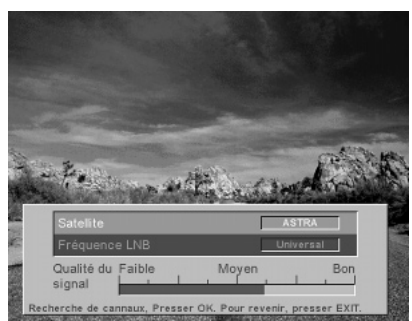

#### **Paramétrage de l'antenne**

Si la configuration de votre antenne parabolique est différente, vous pouvez la configurer à partir de ce menu, qui apparaît lorsque vous sélectionnez la ligne "Multi-antenne / LNB:s pour plusieurs positions satellite" dans le menu "Configuration d´antenne".

Vous pourrez rappeler ce menu ultérieurement. Pour cela, sélectionnez "Installation" dans le menu principal, puis "Configuration d´antenne".

**Choix d´antenne**: Parmi les 8 antennes proposées, sélectionnezen une. Notez que les paramètres du menu sont préprogrammés, mais vous pouvez les modifier pour les adapter à votre configuration.

**Nom de se satellite**: A partir de ce menu, vous pouvez sélectionner le nom correspondant à votre configuration.

**Fréquence LNB**: Vous pouvez sélectionner différents types de LNB. Sélectionnez la fréquence du LNB qui correspond à votre configuration. Vous pouvez également entrer une valeur à l'aide des touches numériques de la télécommande.

**Switch 0/12 V**: Commande d'un commutateur LNB externe, c'est-à-dire permet la commutation entre deux antennes paraboliques différentes.

Au lieu de connecter un commutateur DiSEqC, vous pouvez utiliser un commutateur 0/12 V. Notez qu'avec ce commutateur, deux câbles relient le LNB, car ce dernier doit être installé à l'intérieur.

**Sélection d´entrée DiSEqC**: En principe, il existe sur le marché deux types de commutateurs DiSEqC externes. L'un est utilisé pour la connexion de deux LNB, l'autre pour la connexion de 4 LNB.

Si vous connectez un commutateur à deux entrées, commutateur de type "Tone Burst", sélectionnez Mini A pour le LNB connecté à l'entrée A du commutateur et Mini B pour le LNB connecté à l'entrée B.

Si vous utilisez l'autre commutateur, désigné sur le marché sous le terme "DiSEqC, niveau 1 ou 2", sélectionnez DiSEqC 1, 2, (3 ou 4) pour chaque LNB connecté aux entrées appropriées du commutateur.

Lorsque vous appuyez sur **OK** pour l'un des choix de ce menu, le menu "Parametrage de la recherche de canaux" apparaît (ce menu est décrit sur la page suivante).

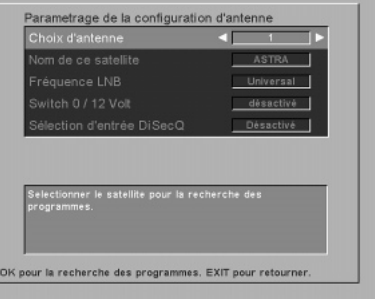

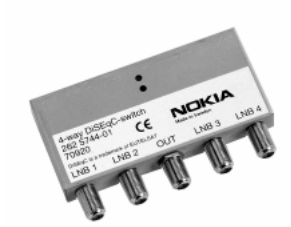

Commutateur DiSEqC™ à quatre entrées

#### **Paramétrage de la recherche de canaux**

Vous trouverez les informations à entrer dans ce menu dans les magazines spécialisés dans le domaine de la réception des programmes par satellite ou vous pourrez vous les procurer auprès de votre fournisseur de services.

Vous devrez également utiliser ce menu pour ajouter les chaînes d'un nouveau répéteur.

**Nom de la configuration d´antenne**: A partir de ce menu, vous pouvez sélectionner le nom correspondant à votre configuration.

**Fréquence Transpondeur**: A l'aide des touches numériques de la télécommande, entrez la fréquence du répéteur.

**Polarisation**: Sélectionnez la polarisation "Horizontal" ou "Vertical".

**Débit des données**: Sélectionnez le mode automatique ou entrez une valeur à l'aide des touches numériques.

**FEC**: Entrez la valeur de correction d'erreur (Forward Error Correction).

**Recherche de réseaux**: Sélectionnez "Oui" pour effectuer une recherche à partir de tous les répéteurs utilisés par un fournisseur de services spécifique.

("Oui" est le paramètre par défaut).

Sélectionnez "No" pour effectuer une recherche uniquement à partir du répéteur que vous avez saisi sur la ligne "Fréquence Transpondeur". Cette option est très utile si vous ne souhaitez pas effectuer de recherche à partir de tous les répéteurs d'un distributeur de programmes spécifique.

Lorsque vous appuyez sur la touche **OK**, vous accédez au menu à partir duquel le Mediamaster commence la recherche des canaux transmis par le satellite.

#### **Recherche de SMATV ou de fréquence de canal RF (pour le modèle 9200 S uniquement)**

On trouve généralement le réseau SMATV dans les petits immeubles. Ce réseau permet l'accès à un système d'antenne centralisé.

Si le Mediamaster est connecté à un réseau SMATV, sélectionnez "Recherche de SMATV ou de fréquence de canal RF".

Lorsque vous appuyez sur **OK**, apparaît un menu dans lequel vous pouvez entrer différentes valeurs pour "Débit Symbole" et "FEC". Toutefois, les valeurs les plus courantes pour "Débit Symbole" et "FEC" sont déjà préprogrammées (ne modifiez ces valeurs que dans des cas exceptionnels).

Appuyez de nouveau sur la touche **OK**. La "Recherche Programmes" commence (reportez-vous à la page 12).

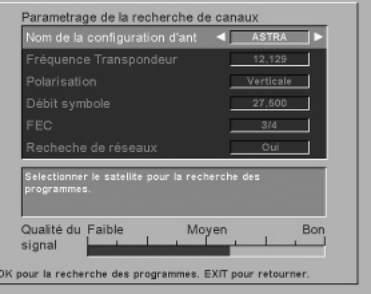

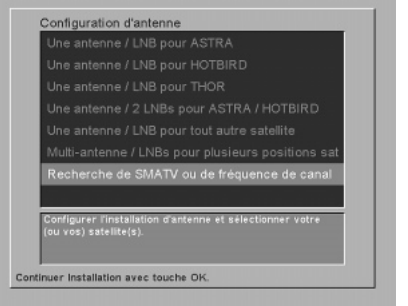

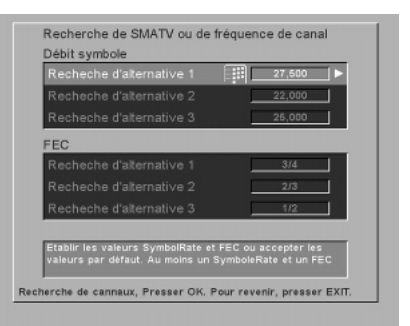

#### **Informations générales importantes**

Vous trouverez ci-dessous la description des fonctions de base du Mediamaster que vous pourrez utiliser lorsque vous regarderez la télévision ou écouterez la radio. Parfois, les informations peuvent ne pas apparaître comme nous l'avons indiqué. Un grand nombre de fonctions décrites dans ce manuel varient selon le fournisseur de services et/ou ne peuvent être utilisées que si elles sont incluses dans les informations relatives aux programmes qui sont transmises par le fournisseur de service.

Notez que, pendant la recherche des canaux, le Mediamaster a téléchargé **TOUS** les canaux disponibles. Il peut s'agir de canaux provenant de divers fournisseurs de services, c'est-à-dire de canaux auxquels vous n'avez normalement pas accès (sauf si vous disposez d'une carte à puce provenant de l'un de ces fournisseurs d'accès).

Si vous sélectionnez un programme auquel vous n'avez pas accès, le message "Pas de Carte d´accès" apparaît à l'écran.

## **Mise en marche/arrêt du téléviseur**

Pour mettre en marche le Mediamaster lorsque celui-ci est en mode veille, appuyez sur la touche  $\psi$ , TV ou sur l'une des touches numériques de la télécommande.

Vous pouvez également mettre le téléviseur en marche en ap-

puyant sur la touche  $\mathcal{O}$ , qui se trouve derrière le couvercle du panneau avant du Mediamaster.

Pour mettre le Mediamaster en mode veille, appuyez sur la touche  $\bigcirc$ . En mode veille, l'heure apparaît à l'écran.

#### **Sélection des chaînes**

Utilisez les touches numériques ou les touches haut/bas de la télécommande pour changer de chaîne.

Vous pouvez également utiliser les touches  $\blacktriangledown \blacktriangle$ , qui se trouvent sur le panneau avant du Mediamaster.

## **fonction de la touche "i"**

Chaque fois que vous changez de chaîne, des informations sur le programme en cours, notamment le numéro de la chaîne, son nom, le nom du programme et l'heure, apparaissent pendant 4 à 5 secondes.

Lorsque vous regardez un programme, appuyez sur "**i**". Si votre founisseur de services transmet des informations sur les programmes, à savoir:

L'heure correcte;

Quelques informations sur le programme en cours et le programme suivant (utilisez les touches **gauche/droite** pour obtenir les informations sur le programme en cours "Maintenant" ou le programme "Suivant";

Le nom et le numéro de la chaîne;

L'heure de début et de fin du programme.

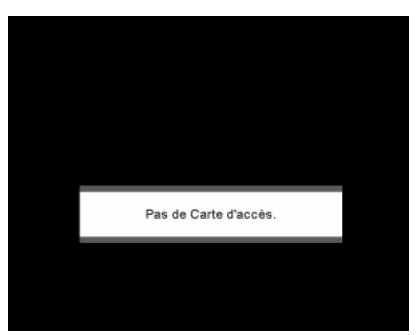

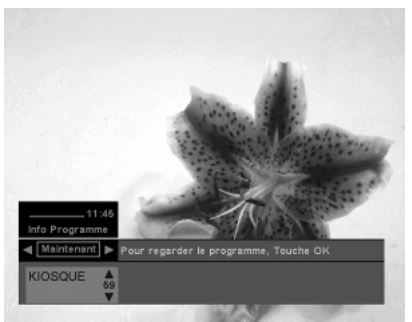

Vous pouvez également obtenir des informations sur les programmes d'autres chaînes. Utilisez les touches **haut/bas**. Si vous sélectionnez un autre numéro de chaîne et que vous appuyez sur **OK**, vous quittez le menu et passez de nouveau au mode TV, mais désormais sur la nouvelle chaîne.

Si vous sélectionnez "Suivant" sur la ligne de programme et que vous appuyez sur **OK**, vous définissez un "rappel",  $\mathfrak{B}$ . Cela signifie que, lorsque vous regarderez la télévision, vous serez averti lorsque le programme marqué commencera.

Si vous appuyez de nouveau sur la touche "**i**", vous obtenez des informations supplémentaires (si elles sont transmises) sur le programme en cours ou le programme suivant.

Pour quitter le menu, appuyez sur la touche **TV** ou "**i**".

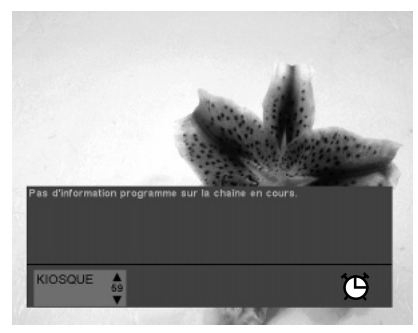

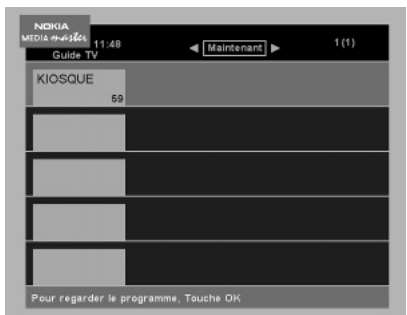

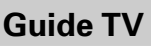

Lorsque vous appuyez sur la touche **GUIDE**, vous accédez au Guide TV, qui vous indique les noms des programmes en cours sur les différentes chaînes. En appuyant sur la touche **Gauche** ou **Droite**, vous pouvez également obtenir des informations sur le programme suivant.

Utilisez les touches **Haut/Bas** pour déplacer le curseur sur les différentes informations du programme.

Vous pouvez obtenir des informations supplémentaires sur ce programme en appuyant sur la touche "**i**".

Si vous sélectionnez "Suivant" sur la ligne de programme et que vous appuyez sur **OK**, yous définissez un "rappel",  $\mathfrak{B}$ . Cela signifie que, lorsque vous regarderez la télévision, vous serez averti lorsque le programme marqué commencera.

Notez que ces fonctions ne peuvent être utilisées que si elles sont incluses dans la transmission provenant du fournisseur de services.

#### **La touche Radio**

Lorsque vous appuyez **une fois** sur la touche  $\Box$ , apparaît un menu dans lequel vous pouvez modifier la langue utilisée dans le programme en cours (uniquement si plusieurs langues sont transmises).

Lorsque vous appuyez **deux fois** sur cette touche, vous passez au mode canal audio spécifique. Le nom de la station de radio que vous écoutez apparaît sur l'écran de votre Mediamaster et de votre téléviseur.

Lorsque vous êtes en mode audio, vous pouvez appuyer sur la touche "**i**" pour obtenir des informations supplémentaires (si elles sont transmises) sur le programme audio.

Pour passer au mode TV, appuyez de nouveau sur la touche **TV**  $ou$  $\sqrt{ }$ .

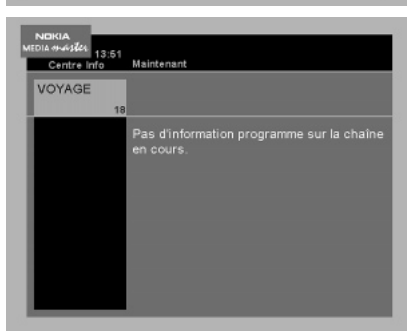

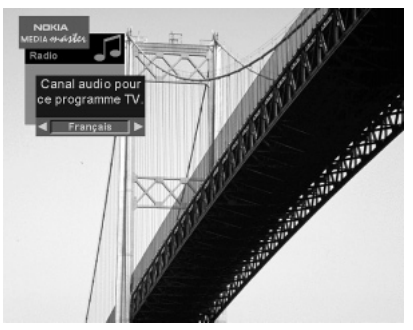

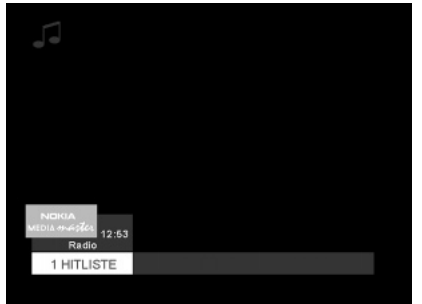

#### **Niveau sonore**

Augmentez ou diminuez le niveau sonore en appuyant sur les touches "**+**" et "**-**".

Une barre de contrôle apparaît sur l'écran pendant le réglage du niveau sonore (le niveau sonore maximal correspond au réglage de votre téléviseur).

Notez que le réglage du niveau sonore affecte le niveau sonore de votre magnétoscope pendant l'enregistrement.

Vous pouvez activer ou désactiver le son en utilisant la touche  $\mathcal{K}$ . Lorsque le son est désactivé, le même symbole apparaît à l'écran.

Si vous utilisez cette touche pour désactiver le son, le niveau sonore du magnétoscope n'est pas affecté pendant l'enregistrement.

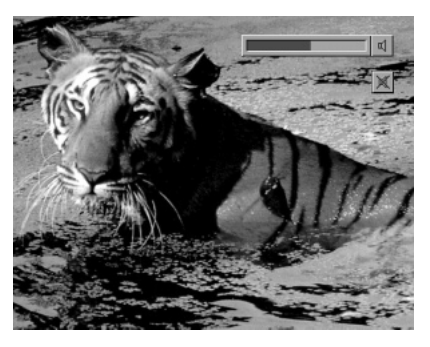

#### **Liste des chaînes de télévision**

Lorsque vous regardez la télévision, vous pouvez obtenir la liste des chaînes à l'écran en appuyant sur la touche **OK**.

Vous pouvez passer à une autre chaîne en utilisant les touches **HAUT/BAS** puis en appuyant sur la touche **OK**.

Pour parcourir plus rapidement les chaînes (10 chaînes à la fois), vous pouvez également utiliser les flèches doubles.

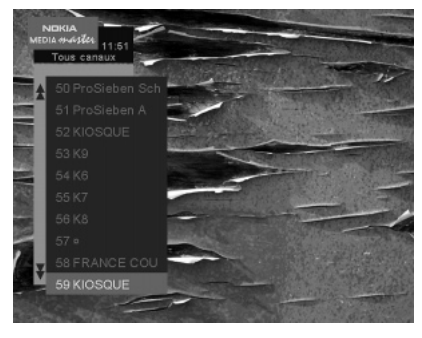

#### **Liste des stations de radio**

Lorsque vous écoutez des programmes radio, vous pouvez obtenir la liste des stations à l'écran en appuyant sur la touche **OK**.

Vous pouvez passer à une autre station en utilisant les touches **HAUT/BAS** puis en appuyant sur la touche OK. Pour parcourir plus rapidement les stations (10 à la fois), vous pouvez également utiliser les **flèches doubles**.

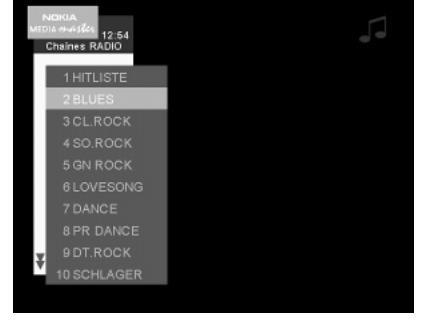

#### **Magnétoscope**

Lorsqu'un magnétoscope est connecté, vous pouvez regarder/ enregistrer des cassettes vidéo.

Si votre magnétoscope est connecté à l'aide d'un câble PERITEL et que vous appuyez sur le bouton de mise en marche du magnétoscope, la lecture de la cassette commence et le programme TV est interrompu sur le Mediamaster.

Pour regarder de nouveau le programme de télévision, appuyez sur la touche **TV** ou arrêtez le magnétoscope.

Notez que, pendant l'enregistrement d'un programme, **tout** ce qui apparaît à l'écran est enregistré! Par exemple, si vous appelez un menu du Mediamaster à l'écran, ce menu est enregistré!

#### **Récepteur analogique**

Si vous avez connecté et activé un récepteur analogique, les programmes de ce récepteur sont affichés. Utilisez la touche **TV** de la télécommande du Mediamaster pour passer des chaînes du récepteur analogique aux chaînes de télévision "terrestres", et inversement.

L'écran du Mediamaster affiche la mention TV lorsque vous regardez des chaînes "terrestres" et la mention SAT lorsqu'il s'agit de chaînes du récepteur analogique.

Lorsque le récepteur analogique est désactivé, utilisez la touche TV de la télécommande du Mediamaster pour passer des chaînes du Mediamaster aux chaînes "terrestres", et inversement.

Dans ce cas, l'écran du Mediamaster affiche la mention TV lorsque vous regardez des chaînes "terrestres" et le nom de la chaîne lorsque vous regardez des programmes à partir du Mediamaster.

#### **Sous-titrage et télétexte : fonction de la touche TEXT**

Lorsque vous regardez la télévision et que vous appuyez **une fois** sur la touche **TEXT**, apparaît un menu qui permet de changer la langue de sous-titrage. Cela n'est possible que si plusieurs langues de sous-titrage sont transmises.

Quittez le menu en appuyant sur la touche **TV**.

Lorsque vous appuyez **deux fois** sur la touche **TEXT**, vous accédez au menu de télétexte (si la fonction télétexte est transmise). Sélectionnez les pages à l'aide des touches numériques de la télécommande.

Vous pouvez également parcourir rapidement les différentes sous-pages affichées dans les pages en appuyant sur les touches **GAUCHE/DROITE**. Utilisez la touche **OK** sur un numéro sélectionné et la page correspondante apparaît.

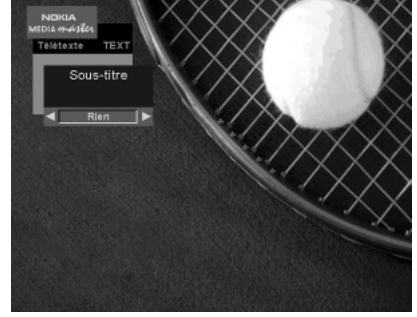

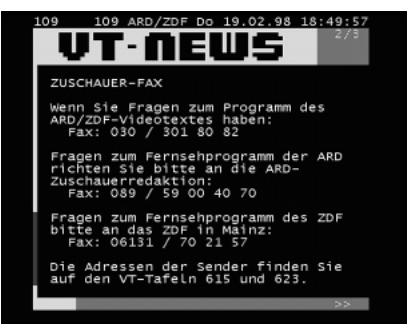

# **Paramètres du menu principal**

#### **Affichage du menu principal**

Appuyez sur la touche **MENU** ou **EXIT**. Le menu principal apparaît sur l'écran du téléviseur. Appuyez sur la touche **TV** pour quitter ce menu.

#### **Sous-menus du menu principal**

Si vous sélectionnez l'un des titres mis en surbrillance et que vous appuyez sur la touche **TV**, un sous-menu apparaît sur l'écran du téléviseur.

A partir des sous-menus, vous pouvez régler les paramètres en fonction de vos besoins.

## **Le guide TV et le guide radio**

Ces guides vous donnent un aperçu des informations sur les programmes diffusés à partir des chaînes de télévision/stations de radio. Parcourez les différents numéros de chaînes ou de stations à l'aide des touches **HAUT/BAS**.

Si vous vous arrêtez sur une ligne et que vous appuyez sur **OK**, vous quittez le menu et accédez à la chaîne ou station indiquée sur la ligne.

Sélectionnez les informations relatives au programme suivant à l'aide de la touche **DROITE**.

Utilisez la touche "**i**" pour obtenir des informations supplémentaires sur un programme marqué.

Notez que ces informations ne sont affichées que si elles sont incluses dans la transmission.

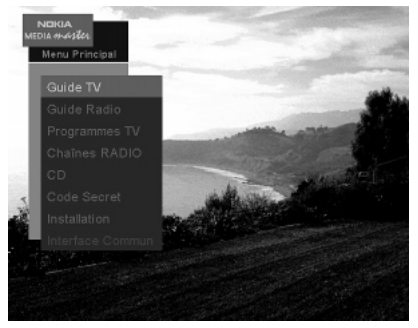

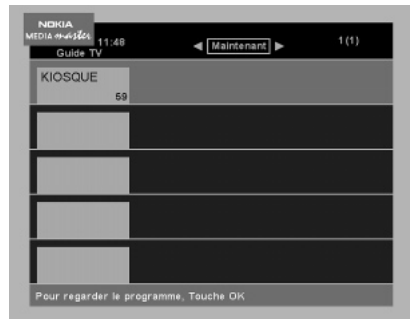

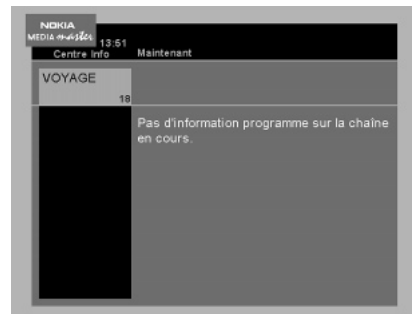

## **Chaînes de télévision et stations de radio**

L'option TV/Radio Channels permet d'obtenir la liste des noms des différentes chaînes ou stations.

Pour parcourir la liste plus rapidement, utilisez les touches **FLE-CHE DOUBLE**.

Appuyez sur **OK** pour accéder à une chaîne ou station indiquée.

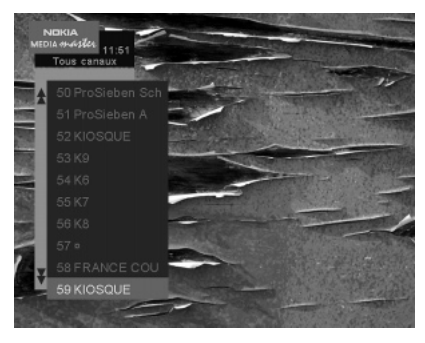

#### **Menu CD**

A partir du menu CD, vous pouvez contrôler un lecteur de CD externe connecté à la prise SCSI.

Pour utiliser des applications actuelles ou futures sur CD-ROM, le lecteur doit avoir les caractéristiques suivantes :

- a Connexion SCSI-2,
- b Conformité à l'une des normes suivantes : CD-XA / CD-ROM / Video-CD / Photo CD

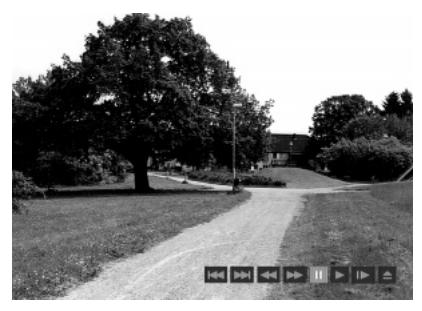

#### **Code Secret**

Lorsque vous appuyez sur la touche **OK** sur la ligne "Code Secret", vous êtes invité à saisir votre numéro d'identification personnel (code PIN). Par défaut, il s'agit du code 1234. Ce code permet d'accéder au menu dans lequel vous pouvez verrouiller certaines fonctions du Mediamaster.

**Verrouiller lé recepteur**: Si vous sélectionnez "Oui", vous êtes invité à saisir votre code PIN pour pouvoir accéder aux chaînes du Mediamaster.

**Verrouiller le menu installation**: Sélectionnez "Oui" si vous souhaitez verrouiller l'accès au menu d'installation.

**Verouiller chaîne**: Accédez d'abord à la chaîne que vous souhaitez verrouiller, puis accédez au menu "Code Secret" et sélectionnez "Oui" à partir de cette ligne.

Chaque fois qu'un utilisateur tentera d'accéder à des fonctions verrouillées, le message "Entrez votre code secret" apparaîtra sur l'écran du téléviseur.

**Modifier votre code secret**: **Si vous remplacez le code PIN standard 1234 par un autre code, N'OUBLIEZ PAS CE DER-NIER!!**

**Sans ce code, vous ne pouvez pas accéder aux fonctions que vous avez définies dans ce menu!!**

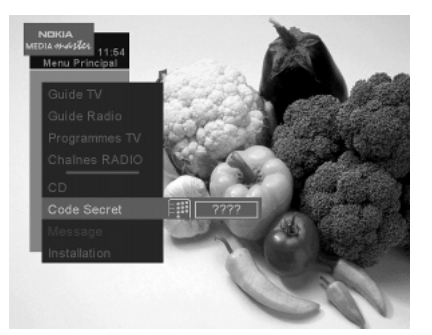

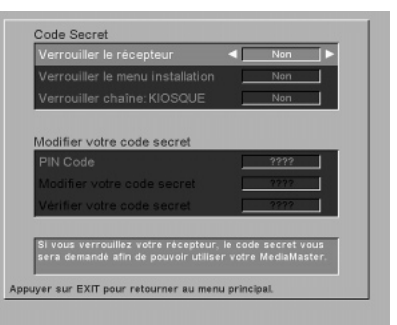

#### **Installation**

Le menu Installation vous permet d'ajouter de nouveaux paramètres ou de modifier des paramètres existants. Vous trouverez plus d'informations sur ce menu dans le chapitre "Sous-menus d'installation" à la page suivante.

#### **Interface Commune (9600 S uniquement)**

Depuis le menu principal, vous avez accès oux informations et menus en rapport avec le module Interface Commune (AC). Ces informations peuvent varier grandement suivant le fournitteur de services. Voir la documentation livrée avec votre module AC.

# **Sous-menus d'installation**

#### **Installation**

Sélectionnez ce menu à partir de la ligne "Installation" du menu principal.

Le sous-menu vous permet de modifier les préférences choisies lors de l'installation initiale. Vous pouvez également ajouter des fonctions qui n'étaient pas incluses lors de cette installation.

Au bas du menu, vous trouverez des informations utiles sur chaque ligne.

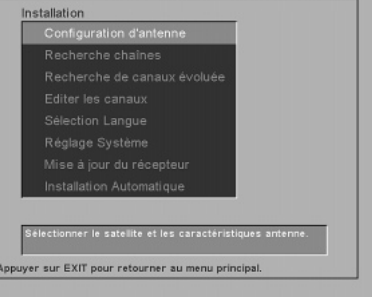

#### **Configuration d'antenne et Recherche de Programmes**

La ligne "Configuration d'antenne" vous permet d'accéder au menu "Parametrage de la configuration d'antenne". Les paramètres de ce menu sont décrits à la page 14.

Si vous sélectionnez "Recherche Programmes", vous pouvez choisir entre le menu "Recherche Programmes" décrit à la page 15, le menu SMATV, décrit également à la page 15, et le menu "Recherche de canaux évoluée" décrit ci-dessous.

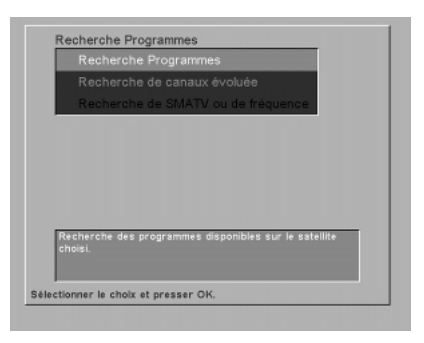

## **Recherche de canaux évoluée**

Vous trouverez les informations à entrer dans ce menu dans les magazines spécialisés dans le domaine de la réception TV par satellite ou vous pourrez vous les procurer auprès de votre fournisseur de services.

**Nom de la configuration d´antenne**: Sélectionnez le satellite à partir duquel les signaux seront reçus.

**Fréquence Transpondeur**: Entrez la fréquence.

**Polarisation**: Sélectionnez la polarisation horizontale, verticale ou automatique.

**Débit des données**: Sélectionnez le mode automatique ou entrez une valeur à l'aide des touches numériques.

**FEC**: Entrez la valeur de correction d'erreur (Forward Error Correction).

**PID Vidéo**: Entrez le code PID du signal vidéo.

**PID Audio**: Entrez le code PID du signal audio.

**PID PCR**: Entrez le code PID du PCR.

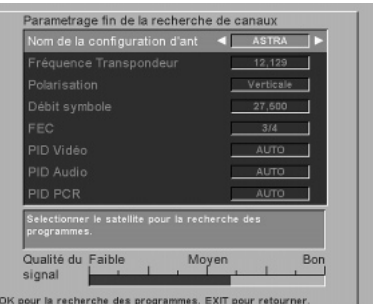

#### **Ordonner vos chaînes TV et Radio**

A partir de ces menus, vous pouvez modifier l'ordre des chaînes de télévision ou des stations de radio en fonction de vos besoins. Pour cela, il vous suffit de sélectionner, puis de déplacer une chaîne/station vers une nouvelle position.

Vous pouvez également supprimer les chaînes ou stations inutiles. Suivez les instructions indiquées dans le menu.

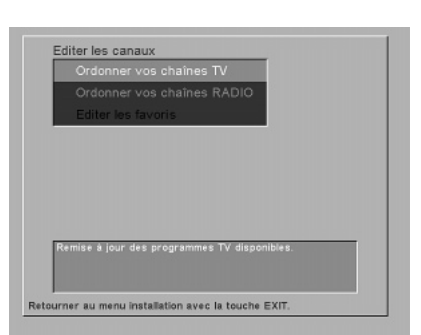

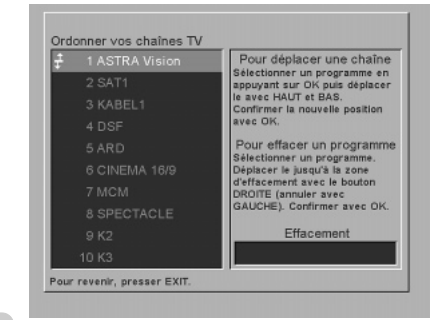

#### **Sélection Langue**

Dans ce menu, vous pouvez modifier la langue utilisée dans les menus, la langue audio principale et la langue audio secondaire. Il vous suffit de suivre les instructions indiquées au bas du menu.

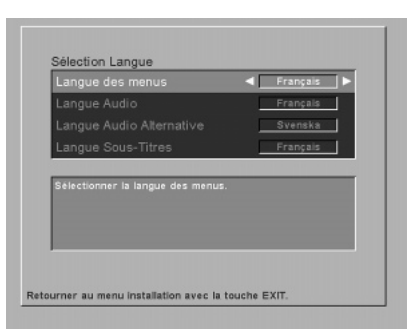

#### **Réglage Système**

**Format TV:** Cette option n'est pas utilisée dans cette version.

**Plein écran / 16:9**: Cette option n'est pas utilisée dans cette version.

**Affichage info programme**: Utilisez cette option pour définir la durée (en secondes) de l'affichage des informations relatives aux programmes sur l'écran du téléviseur.

**Saisie télécommande**: Délai pendant lequel vous devez appuyer sur la touche suivante.

**Réglage de l´horloge**: Permet de régler l'horloge par tranche de demi-heure.

**Affichage indicateur volume**: Permet de désactiver/activer l'affichage de la barre de contrôle du volume sur l'écran.

**Réglage du LNB**: Si le câble reliant le LNB est très long, il peut être nécessaire d'augmenter la tension de 0,5 V.

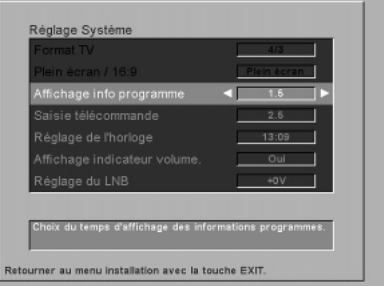

#### **Mise à jour du récepteur (9600 S uniquement)**

Si votre fournisseur de services dispose d'une nouvelle version du logiciel pour le Mediamaster, vous pouvez accéder au menu correspondant et obtenir des informations.

Sélectionnez "Si" si vous voulez télécharger la mise à niveau maintenant ou "No" si vous préférez le faire ultérieurement. Si aucun logiciel n'est disponible, le message suivant apparaît "Pas de nouveau logiciel disponible".

Pendant le téléchargement, vous ne pouvez pas activer le Mediamaster ni modifier l'un de ses paramètres.

**IMPORTANT! Une mise á jour par satellite peut prendre jusqu' á une heure. NE PAS arrêter le Mediamaster ou déconnecter le câble d' antenne/LNB pendant cette opération!!**

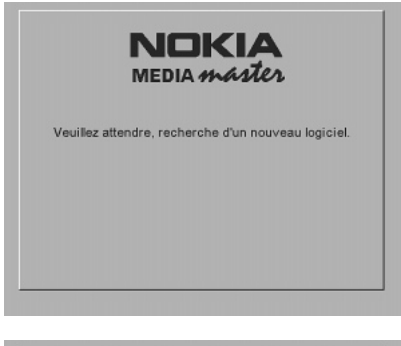

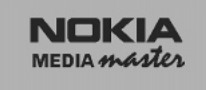

Pas de nouveau logiciel disponible.

#### Retourner au menu installation avec la touche EXIT

#### **Installation automatique**

Cette option permet de lancer l'installation à partir du menu d'accueil.

**Si vous pressez OK une seconde fois dans le menu d'accueil, tous les canaux et réglages précédents seront effacés! Pour sortir du menu d'accueil sans effacer la configuration précédente, pressez EXIT.**

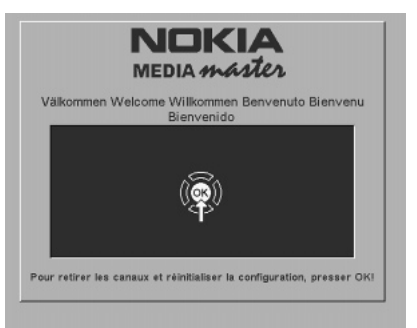

#### **Symboles de l'écran du Mediamaster**

No TS No Transport Stream = Aucun signal.

**?** Aucune fonction.

Nom de la chaîne.

**Err** Message d'erreur.

#### 

Indicateur de l'intensité du signal. Un carré signifie que le signal est de bonne qualité.

#### **UPGRADE**

Le Mediamaster est en train de télécharger le nouveau logiciel.

**Accès Autorisation** accordée pour l'utilisation du système de codage pour acheter/commander des programmes de télévision.

**AGC** Contrôle automatique de gain

**Antenne parabolique** Antenne en forme d'assiette (réflecteur) permettant de recevoir des signaux provenant d'un satellite. La parabole focalise les signaux sur le LNB.

**CA** Accès conditionnel

**Code PIN** Numéro d'identification personnel. Code à quatre chiffres utilisé pour le verrouillage/déverrouillage, par exemple avec la fonction de contrôle parental. Généralement, la valeur par défaut est 1234.

**Code Secret** (Contrôle parental) Fonction qui permet aux parents de "verrouiller" les programmes qu'ils considèrent comme inadaptés aux enfants. Un programme "verrouillé" peut seulement être "déverrouillé" à l'aide du code secret spécial (code PIN).

**Débit des données** Débit de transmission des données numérique.

**DTH** Directement chez soi

**DVB** Emission vidéo numérique

**DVC** Cassette vidéo numérique

**EPG** Electronic Programming Guide, informations sur le programme, telles que nom, heure de début, etc.

**FEC** Forward Error Correction, paramètres indiqués, par exemple, par le fournisseur de services, les guides TV, etc.

**GHz** Abréviation de GigaHertz. Le préfixe Giga signifie milliard et Hertz signifie cycles par seconde. Les signaux de la gamme GHz sont souvent appelés des micro-ondes.

**L.O.** Oscillateur local faisant partie du LNB. Il convertit la fréquence du satellite en une fréquence utilisable par le Mediamaster.

**LNB** (convertisseur de fréquence à faible bruit) ou LNBF. Le LNB est un composant électronique monté sur l'antenne parabolique. Il reçoit les signaux réfléchis par la parabole et les convertit en signaux pouvant être utilisés par le Mediamaster.

**Mediamaster** Unité qui convertit les signaux numériques du satellite depuis le LNB en signaux audio et vidéo. Ces signaux sont ensuite envoyés au téléviseur par l'intermédaire du sytème PERITEL ou RF (sortie modulateur).

**MHz** Abréviation de MegaHertz. Le préfixe Méga signifie million et Hertz signifie cycles par seconde.

**MPEG** Moving Picture Experts Group, système de compression des données numériques.

**NVOD** Near Video On Demand ou vidéo à la demande. Système de commande de programmes.

**PCR** Horloge de référence du programme.

**PERITEL** Connecteur utilisé pour la connexion, par exemple, de récepteurs Mediamaster, de magnétoscopes et de téléviseurs. Aussi appelé Euroconnecteur ou connecteur Péritel.

**PID** Identificateur de paquets.

**Polarisation** Fonction permettant de regrouper plusieurs programmes dans la même bande de fréquences. Les signaux provenant d'un satellite sont transmis soit par polarisation linéaire (verticale ou horizontale), soit par polarisation circulaire (gauche ou droite).

**Programme TV satellite codé** Certains programmes TV satellite (PAY TV) sont transmis sous une forme codée : l'écran reste noir et aucun son n'est émis. Vous avez besoin d'un module AC et d'une carte à puce pour regarder des programmes de ce type.

**PSI** Informations spécifiques au programme.

**RF** Fréquence radio (plus connue sous le nom de HF dans certains pays).

- **RS 232** Port série de données
- **SI** Informations sur le service
- **SMATV** Système á antenne TV centrale
- **SW** Software (logiciel)

**Système audio** Lors de la réception numérique par satellite, le son est transmis par bloc et est soit sélectionné dans un mode audio particulier, soit

présélectionné à l'aide de la configuration d'installation. Cela permet d'effectuer une sélection parmi plusieurs langues différentes pour un film. Le nombre de choix proposés dépend de ce qui est disponible dans le signal.

**TS** Flux de transport

**VCR** Abréviation de magnétoscope.

# **Dépistage d´erreurs**

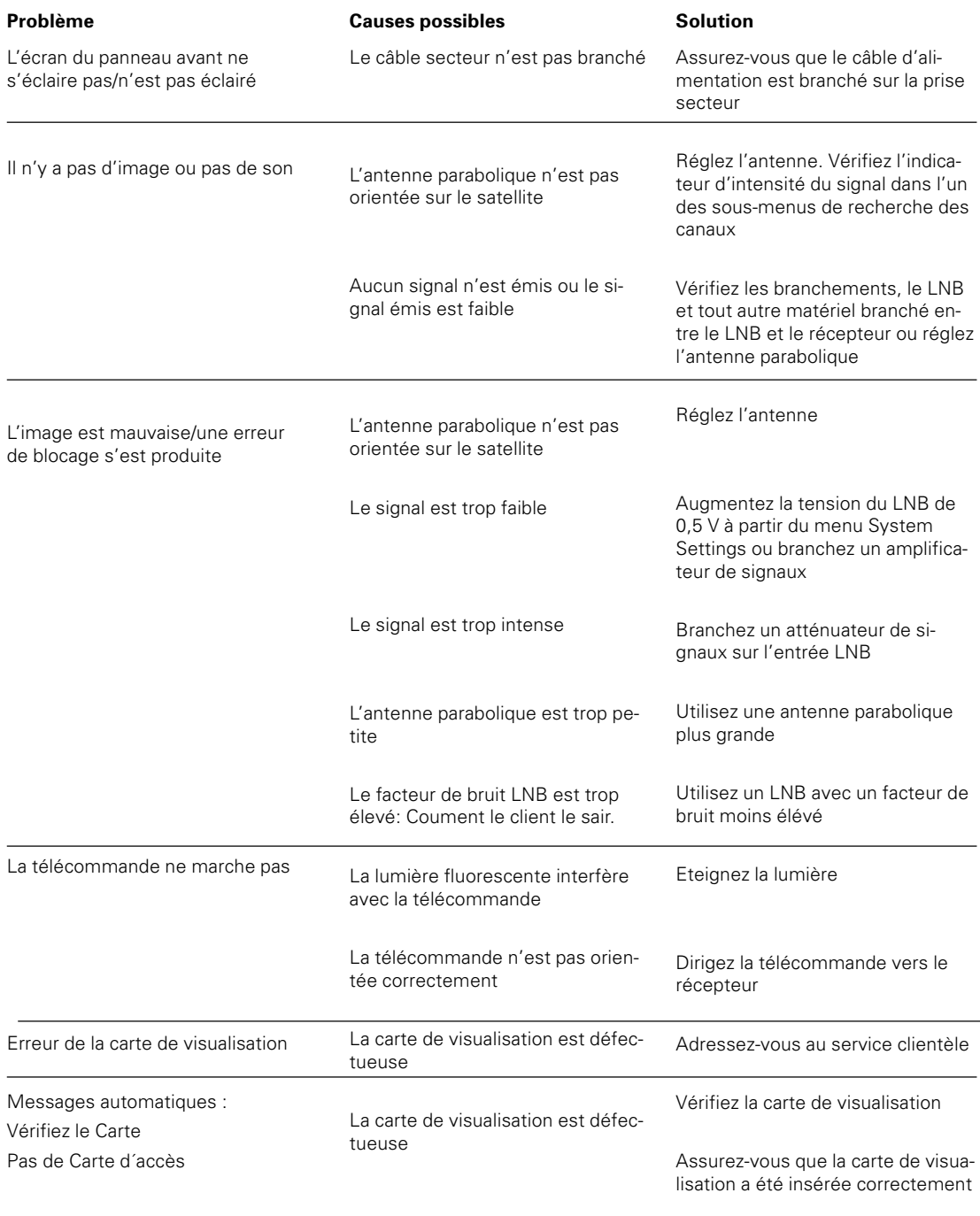

#### **Que faire si le problème persiste ?**

Si vous avez essayé toutes les solutions proposées ci-dessus et que le problème persiste, veuillez contacter votre revendeur.

# **Caractéristiques techniques**

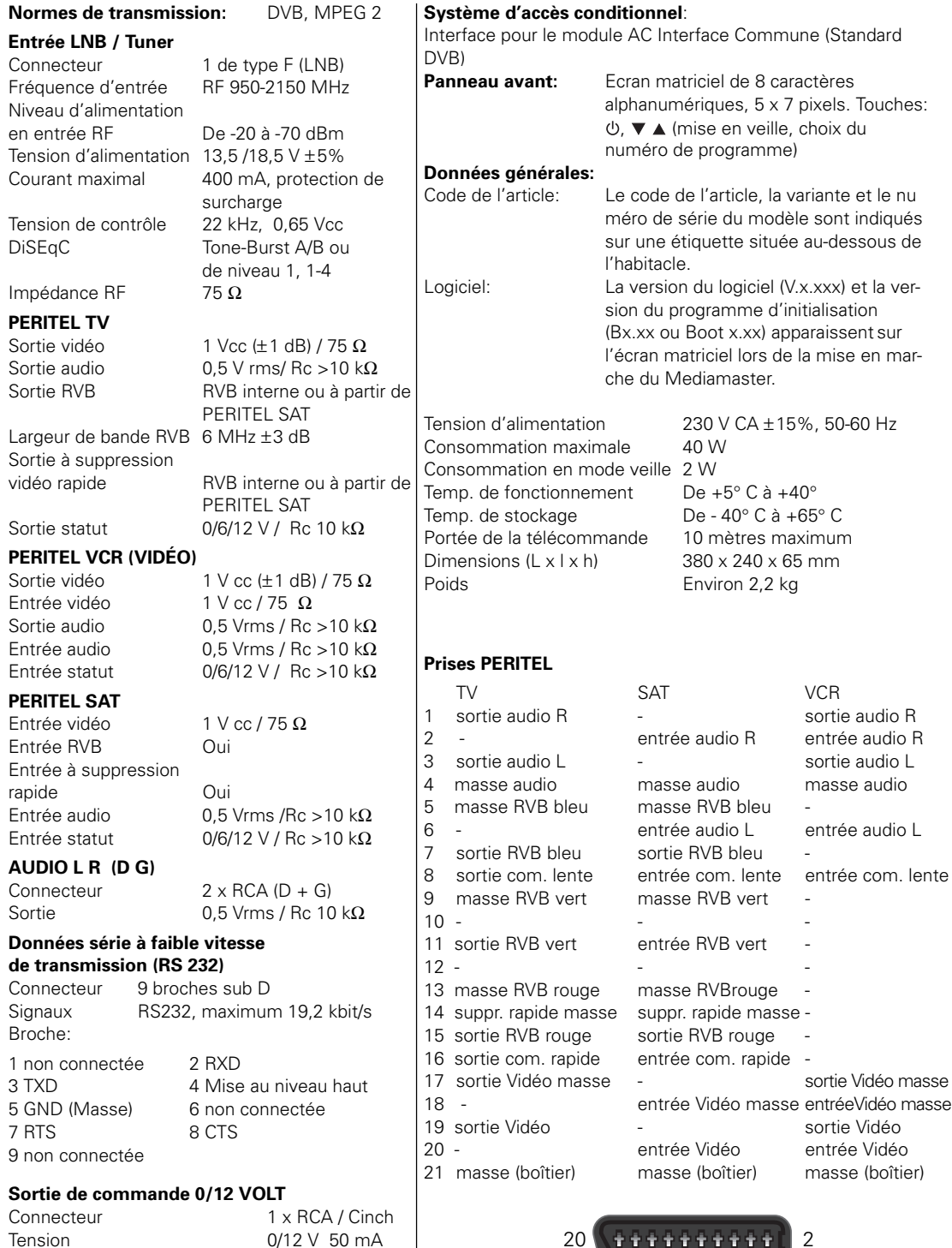

Ce produit est conforme à la directive EMC 89/336/EEC.

 $21$   $++++++++++$  1

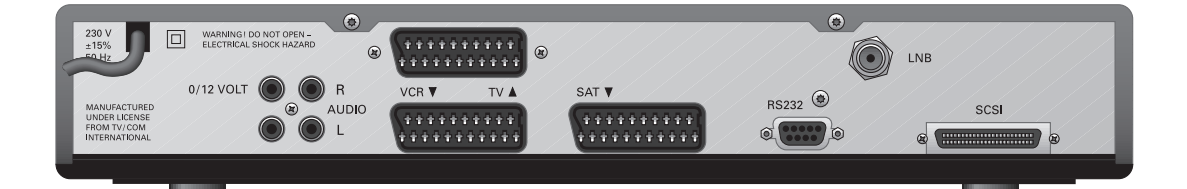

**9200 S 9600 S**

**66 76916-14** Nokia is a registered trademark of Nokia Corporation  $\chi^2$  **© 9847** 

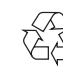